# ADD-30USB Headset User Manual

## ADD-30USB Lync Compatible Headset

Thank you for choosing the ADD-30USB Microsoft Lync Compatible Binaural Headset.

This user manual will help you in setting up, using and maintaining your new headset and adapter cord.

# Features

- 1. USB plug & play chip
- 2. Complete Digital sound card
- 3. Clear live voice transmission with VoIP
- 4. Digital in-line receive volume control
- 5. In-line microphone (Tx) MUTE with LED indicator
- 6. Hook On/Off with LED indicator
- 7. ON/OFF Control button with VoIP software(MS-Lync)

## Installation

Connect the headset's USB adapter to your computer's USB port for plug & play process. Installation is complete.

## Adjusting the Headband

Compliant  $\epsilon \in \varnothing$ 

Place the headset receiver to your ear(s) and set the T-bar above your other ear. Adjust the clickstop headband until comfortable.

The ADD-30USB Headset may be worn on either ear. To switch sides, simply rotate the microphone boom to the other side.

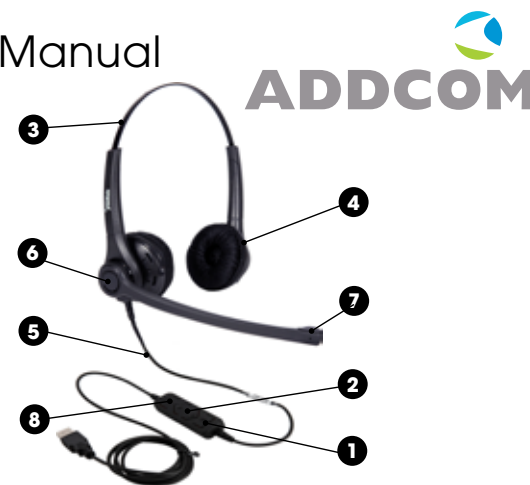

## **Operation**

1) In-line microphone mute button: Push while recording or speaking and the other party will no longer hear your voice

2) In-line receive volume control: Adjust the digital receive volume control up or down

- 3) Adjustable headband for added comfort
- 4) Ear cushion & Receiver (speaker)
- 5) Microsoft Lync USB Cable
- 6) Adjustable microphone boom
- 7) Noise cancelling microphone
- 8) Hook On/Off with LED indicator

### **www.addcom.com** MAN\_ADD30USB\_0214

# ADD-30USB Headset User Manual

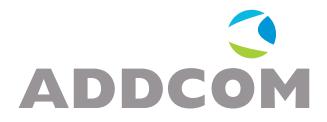

### General USB troubleshooting

Most USB problems can generally be traced to one of the following problems:

#### Problem

Computer stops responding, suggesting a malfunctioning or incorrectly-configured device.

#### Solution

- 1. Check that the device is plugged directly into the computer (root USB Hub) and not into a secondary hub (external USB device). If the device is plugged into a secondary hub, unplug the device from the hub and then plug the device directly into the root hub.
- 2. If unsuccessful, restart your computer and try the headset again.
- 3. If unsuccessful, try connecting the headset to another computer. If the headset works, it is a problem with your computer. If you encounter the same issue on the new computer, contact your supplier.

#### Problem

When USB connection is plugged in, the computer prompts for a device driver.

#### Solution

Check with the manufacturer of the device or with your supplier to determine if the necessary driver is available.

#### Problem

Device appears as a duplicate of a device in the Device manager. The second device may be displayed with an exclamation point in a yellow circle in device manager. You may be unable to remove the "ghost" device until you unplug the parent device.

#### Solution

Make certain that you have the most up-to-date firmware that is available for both your computer's BIOS and each individual device.

#### Problem

Signal distortion on the headset is present. This may occur if you plug a high-speed device into a low-speed cable.

#### Solution

Verify the entire USB chain is working correctly. Confirm that a device that requires the ability to draw power from the hub is not plugged into a non-powered hub. If the hub is a powered hub, verify that the power supply for that hub is configured properly.

Please register your product at www.addcom.com For troubleshooting and support please refer to www.addcom.com

### **www.addcom.com** MAN\_ADD30USB\_0214